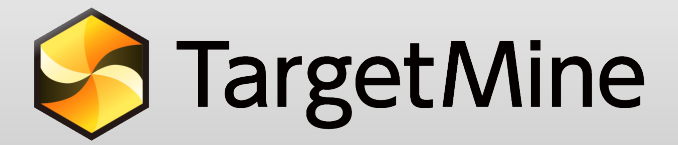

創薬支援の統合データウェアハウス

http://targetmine.mizuguchilab.org/

アカデミック/非アカデミックを問わず、無料で利用可能です。

## 概要:

創薬の初期研究における支援(特にターゲット探索など)を目的として、国際 的に広く使用されている 30 以上の公共のデータソースを統合し、効率的な知 識発見を可能にしたデータウェアハウス。

## TargetMine で何ができるのか:

既存のツールでの実行が難しい検索/解析例として

- 1. 与えられた遺伝子リストについて、関連する疾患を検索し、同時にこれらの 遺伝子を標的にすることが知られている医薬品(開発化合物)を同定する。 さらにそれらの中で、医薬品—標的複合体の立体構造が知られているものを 選び出す。
- 2. 与えられた遺伝子リストについて、それらが関与するタンパク質—タンパク 質間相互作用を同定する。
- 3. 与えられた遺伝子リストについて、タンパク質相互作用ネットワーク中でハ ブやボトルネックとなっている遺伝子を選び出し、それらを標的にすること が知られている医薬品(開発化合物)を同定する。

## 機能:

- 1. TargetMine が持つデータに対して全文検索を実行。
- 2. 誰でも簡単に使える、多数の解析例がテンプレートとして用意されている。
- 3. テンプレートの一部を改変したり、クエリービルダーで自由自在に独自の解 析を組み立てることも可能。
- 4. 複数の遺伝子・タンパク質からなるリストに対して、各種エンリッチメント 解析を行う。

詳しい機能はウェブで。

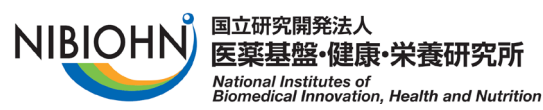

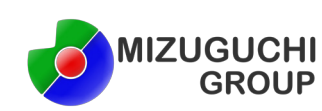

お問い合わせ先 **<sup>2</sup>** targetmine@nibiohn.go.jp

## チュートリアル

"与えられた医薬品リストについて、標的タンパク質を検索し、これらのタンパク質と関連の深 いパスウェイを同定したい"という場合を考えてみます。

1. まず、医薬品の名前のリストを入力します。標的タンパク質は"List Analysis"のページの 最下部の "CompoundGroup → TargetProtein" をクリックすると表示されます。

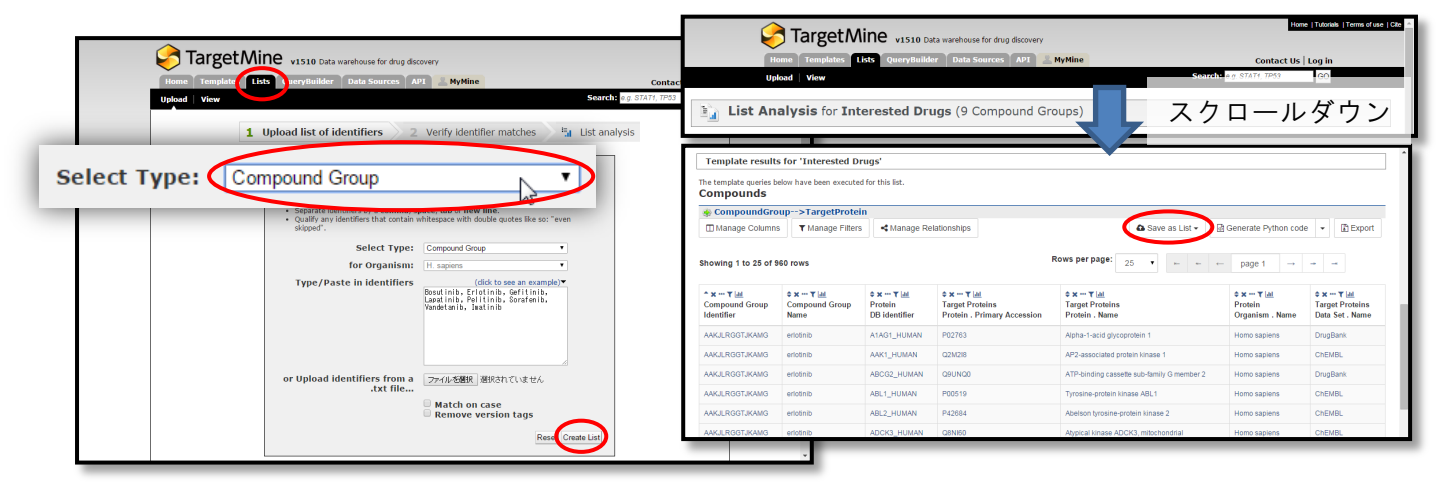

2. 表の右上にある"Save as List"ボタンをクリックし、"Compound Group > Compounds > Target Proteins > Protein"をクリックして標的タンパク質を保存します。

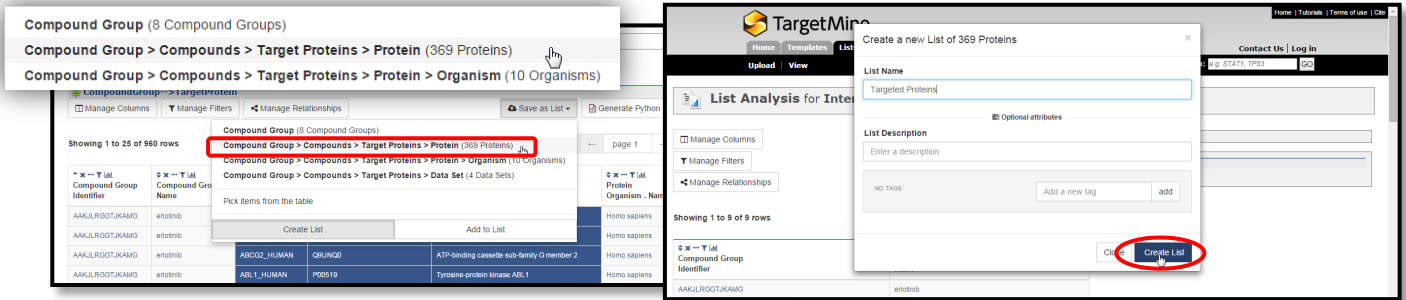

3. 新しくできた "List Analysis" のページの画面中央部 "Pathway Enrichment" に、入力し た医薬品の標的タンパク質と関連の深いパスウェイが表示されます。

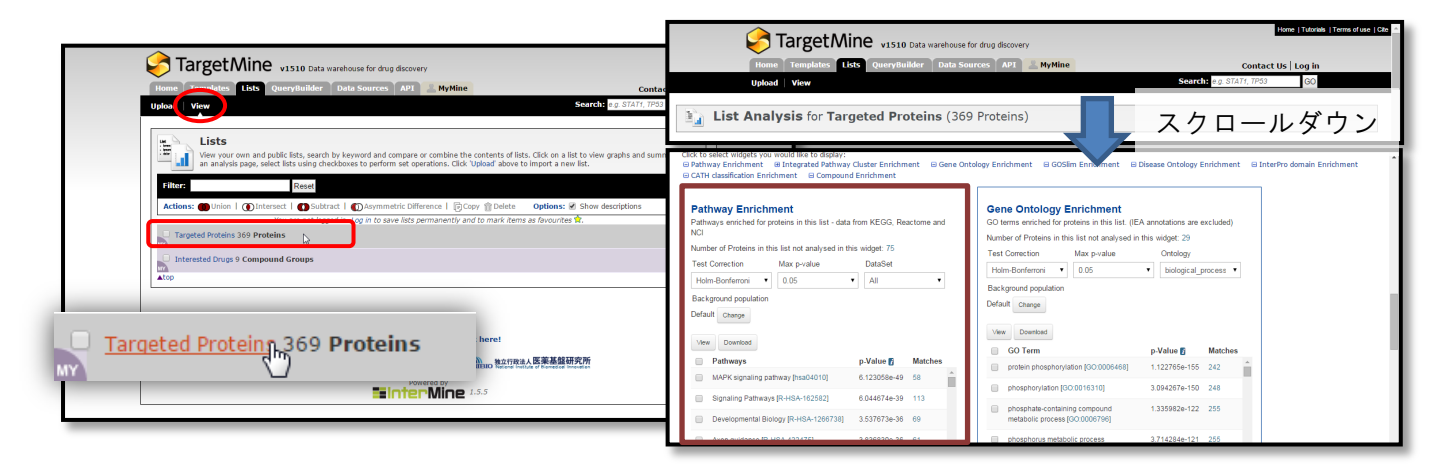

より詳しい説明と多くの例は <http://targetmine.mizuguchilab.org/tutorials> を参照。